## VIEW YOUR ORGANIZATION CHART

## From your **Worker Profile**:

1. In the header of the Worker Profile, click on the **Team** link.

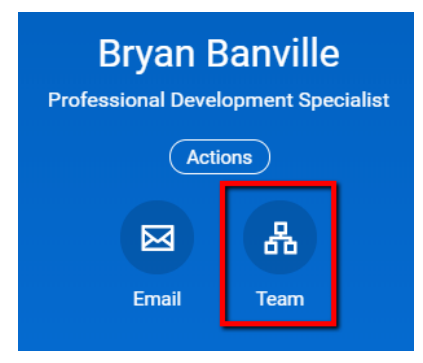

- 2. Co-workers and supervisors will display in an interactive chart.
- 3. Click on the manager's name and notice how the chart will scroll up to display the manager and the manager's manager.

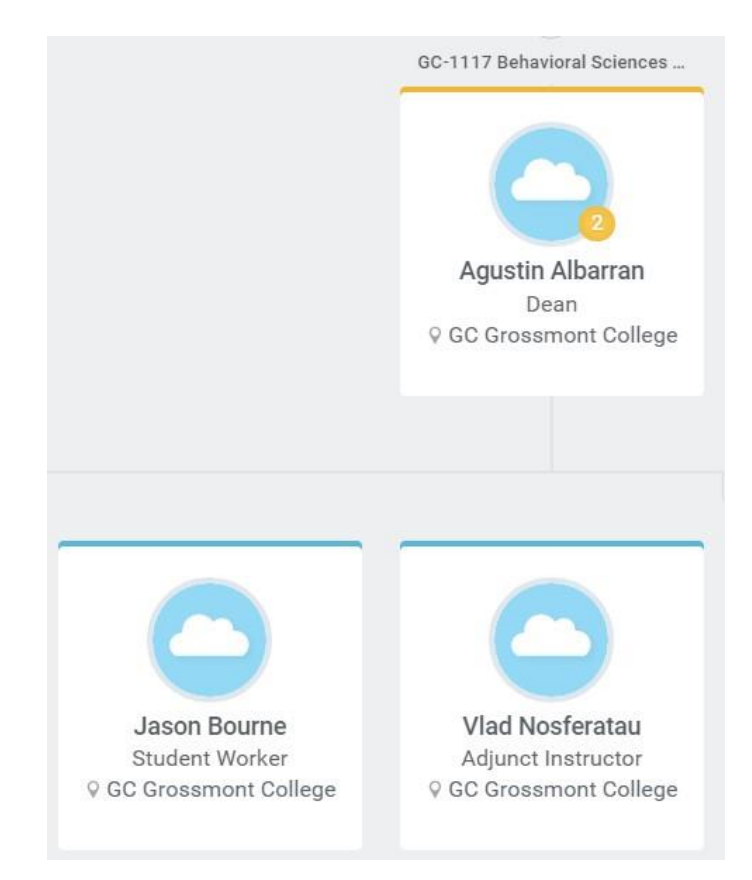